**International Conference on Applied Energy 2021 Nov. 29 - Dec. 2, 2021, in Bangkok, Thailand Paper ID: 442**

# **BIM and advanced methods for generic building energy modeling and simulation.**

Mustapha OUHIMD<sup>123\*</sup>, Hassan BOUIA<sup>13</sup>, Christian OBRECHT<sup>12</sup>, Frederic KUZNIK<sup>12</sup>, Mathias BOUQUEREL<sup>13</sup>, Matthieu FLOCH<sup>3</sup> 1 EDF-CETHIL High Energy Efficiency Buildings Joint Laboratory (BHEE)

> 2 Université de Lyon, CNRS, INSA-Lyon, Université Claude Bernard Lyon1, CETHIL UMR5008, 69621 Villeurbanne, France

3 EDF Lab. Dpt. TREE, [Ecuelles av Renardieres, 77250 MORET LOING ET ORVANNE,](https://www.pagesjaunes.fr/pros/06813446) France \*e-mail: [mustapha.ouhimd@insa-lyon.fr](mailto:mustapha.ouhimd@insa-lyon.fr)

#### **ABSTRACT**

A building or a group of buildings may be considered as a set of thermal zones which exchange energy with the environment through the envelopes and systems: walls, thermal bridges, glazing, HVAC. A thermal model of a building (or group of buildings) may thus be represented by a graph where the vertices stand the capacitive nodes (thermal zones and wall meshes) and the edges carry the heat flows. Therefore, it is possible to convert a BIM representation of a building such as a gbXML file into a graph holding the physical laws of the heat flows and heat balances involved.

The aim of this paper is to introduce a novel methodology to generate building energy models (BEM) from BIM digital mock-ups. This new approach consists in creating a graph model using the Python NetworkX library from the available geometric and physical data extracted in the BIM representation. The graph model is used to generate a set of linear invariant systems for numerical simulation assuming linear or linearizable heat fluxes (such as radiative exchanges). In this contribution, the approach is applied to a test case building and validated by comparison with a reference model generated with an already tested tool chain.

**Keywords**: building energy modeling, BIM, gbXML, graph representation.

#### **NOMENCLATURE**

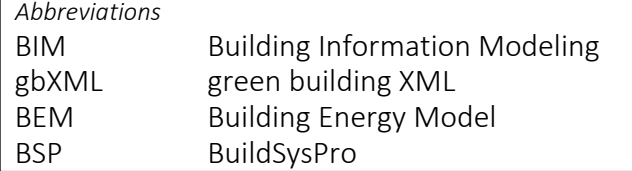

#### **1. INTRODUCTION**

A building may be seen as a data generator or even big data generator. The building data are stored in data structures or data models such as BIM digital mockups. BIM based mockups are increasingly used today as standard files to facilitate the data exchange between building stakeholders and tools. They make it possible to describe the 3D geometry and the nature of the buildings (construction, thermophysical properties, etc.).

The built environment sector is responsible for up to 35% of the global energy use and energy-related emissions [1]. Reducing the energy consumption of buildings, thereby reducing greenhouse gases emissions, requires methods to facilitate modeling. The building sector is also an industrial sector that is currently lagging in the process of digitization [2].

In this context, the proposed generic modeling method based on BIM and graph representation is presented as a solution to automate and facilitate the modeling of buildings.

Building energy modeling based on BIM is a new way of creating models dedicated to building energy simulation. It makes it possible to transform a BIM model and the useful information it can provide, into a BEM using specific tool chains. The MyBEM toolchain [3], formerly called Merrubi in reference to the MERRUBI project [4] (funded by the French national research agency) is able to generate in a generic way, a BEM expressed in the Modelica language [5] from a BIM model. The BEM relies on the BuildSysPro library [6] which was validated both experimentally [7] and numerically [8]. Simulation results can be generated using a Modelica compiler (such as Dymola [9]). This

Selection and peer-review under responsibility of the scientific committee of the  $13<sub>th</sub>$  Int. Conf. on Applied Energy (ICAE2021). Copyright © 2021 ICAE

toolchain has been used in a work devoted to the energy modeling of buildings from BIM at district scale [10].

The method we present in this paper makes it possible to exploit the useful data contained in BIM digital mock-ups expressed in gbXML format [11] to create automatically building thermal models. The method is based on graph representation, which is a way of structuring data through a network of vertices and edges enriched with attributes (data or structure of data). These attributes represent the geometric and physical properties of the elements of a building. The vertices represent the points of interest for the calculation of temperatures (air volume, wall surface, interface between the layers of materials...). These vertices are interconnected by links characterizing the thermal connections between two adjacent nodes (conduction, convection, air renewal, thermal bridges...). From such a graph model it is straightforward to build, in an automatic way by using python scripts, the state matrices of the invariant linear system corresponding to the heat transfer phenomena occurring in the building (radiative exchanges being linearized). The next step is to solve this state system numerically and compute the simulation results.

The feasibility of this methodology has already been verified and validated for a simple monozone case by comparison with the equivalent BSP model [12]. The goal of the present contribution is to demonstrate the validity of our approach for a more complex study case through the comparison with a reference BSP model.

## **2. TOOLS**

This part briefly presents each tool of the toolchain used for the manipulation of BIM models.

## *2.1 Geometric 3D drawing*

To draw a 3D model, the tool *SketchUp* is used.

## *2.2 BIM based mockup*

The BIM based mockup used in this work is a gbXML file, which is a standard specific to the thermal description of buildings. Hence the term *thermal mockup* is used for it. This thermal mockup encapsulates the information of the building thermal model in markup format where each node represents a building component or property. The nodes of the gbXML are represented under the categories (Hierarchy, Construction, Windows Surface, etc.). A surface can be a wall, a floor, or a roof. *Note: The generated gbXML file does not currently include HVAC systems.*

# *2.3 Pre-processing tool*

In this work, we used HelioBIM pre-processing tool [3]. Once the 3D geometry is imported, HelioBIM enables to generate or set up the following properties: geometry, weather data, construction, thermal bridges, specific boundary conditions, windows, occupancy scenarios and solar fluxes on walls and openings.

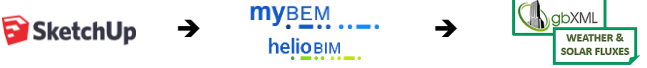

Fig. 1. BIM thermal mockup from 3D model using HelioBIM

# *2.4 NetworkX Python package*

The NetworkX [13] Python package is used to create and analyze graphs generated from a gbXML model.

# **3. METHOD**

This part presents the chosen methodological approach, explaining the process used to build the data structures and then generate the desired results.

The objective is to convert a gbXML thermal mockup into a graph model for building energy simulation.

## *3.1 General considerations*

In this work, the gbXML BIM based mockup is used to make a building thermal simulation assuming that:

- The indoor temperature of a space is stable.
- The inertia of the glazing is assumed negligible.
- The conductive heat flux is assumed to be one-dimensional inside a wall.
- A wall layer (thickness **e**) is spatially discretized into **n** adjacent meshes. Inside this layer, thermal conduction is modeled, using electrical analogy, with a simple model consisting of one capacitance and two resistors R2C1 representing each mesh with a local thickness  $\Delta x = e/n$ .
- A wall is characterized by its thermophysical properties assumed invariant. The surface heat transfer coefficients between wall surfaces and ambient air are assumed to be constant and linearized (for convection and long-wave radiation).
- *3.2 Graph method and BEM*

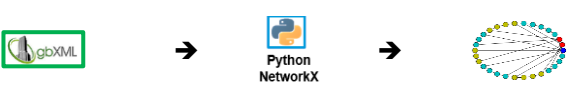

Fig. 2. Process of generating a graph thermal model from BIM using the NetworkX

It consists in the transformation of a BIM model in gbXML format, into a generic *BEM* in graph (Fig. 2).

Once the system is defined (linearized and discretized) and the previous considerations are taken into account, a graph composed of vertices and edges

can be created, where the vertices correspond to the capacitive nodes of meshes and ambient thermal zones, and the edges characterize the heat exchange between two neighboring nodes (between current meshes or between a surface mesh and its neighboring zone).

Such graph makes it straightforward to build a linear invariant system of order *n* (where *n* is the number of capacitive nodes) implementing the building model. In the equations below, *T* is the temperature vector of the capacitive nodes of the system, *A'* is a *n*-order square state matrix, *B'* is a control matrix, *C'* is a *n*-order square diagonal capacitance matrix and *U* is the solicitations vector.

$$
C'\frac{dT}{dt} = A'.T + B'.U \quad or \quad \frac{dT}{dt} = A.T + B.U
$$

Finally, the numerical resolution is carried out using Python scripts or the Dymola solver(Fig. 3).

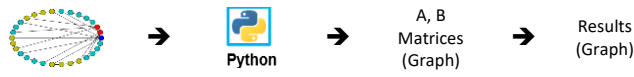

Fig. 3. Process of generating state matrices and results from a graph model using python

Temperatures can be assigned to the vertices and thermal connections to the edges (See paper [12]).

# *3.3 Reference BEM based BSP and Comparison*

To compare and verify the methods used to generate building energy models, a reference BSP model will be developed using the Python platform PyRosette of the MyBEM toolchain. The platform also runs simulation and post-processing to produce the results (Fig. 4).

 $myBEM$  ....  $\begin{array}{ccc}\n\mathsf{myBEM} & \longrightarrow & \mathsf{myBEM} & \longrightarrow & \mathsf{Results} \\
\downarrow & \downarrow & \downarrow & \downarrow & \downarrow & \mathsf{Results}\n\end{array}$ **PYrosette** Fig 4. Process of generating results from a BSP model using MyBEM tool chain

# **4. RESULTS AND DISCUSSION**

This part presents the application of the proposed method to a study case, and the results.

# *4.1 Application of the Graph Method*

# *4.1.1 Case study*

3D model of a campus of five basic buildings drawn using the SketchUp tool was used (Fig. 5).

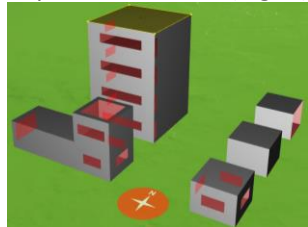

Fig. 5. Use case of five buildings visualized with HelioBIM tool

As described in Section *2.3*, this 3D Model is converted into a gbXML thermal model using the HelioBIM tool. It contains the physical data: boundary conditions, and the occupancy scenarios needed for the building thermal modeling (cf. Tab. 1).

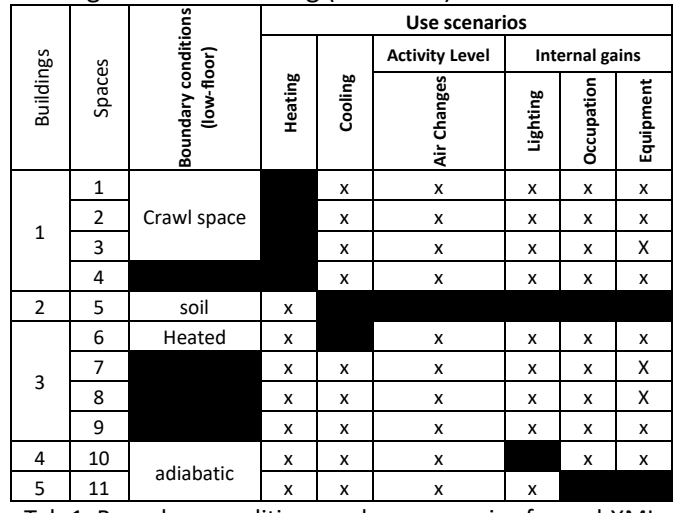

Tab.1. Boundary conditions and use scenarios from gbXML

Then, the temperature of different nodes is automatically calculated, and finally a graph model with these calculation results is generated based on the considerations listed in section 3.

# *4.1.2 Simulations*

The study case was simulated for one year with an hourly time step, during which the temperature and thermal needs of the 11 spaces were observed. Three simulations were performed (see Tab. 2).

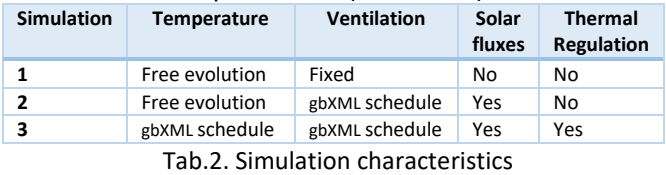

## *4.2 Graph method and results*

## *4.2.1 Graph model generation*

The method of integrating the complete process of generating the results from the 3D model has been successfully applied to the case study. The developed program allows to obtain graph models with a selected level of details (see Appendix).

From the graph model, the simulation results are generated and compared to the BSP Model.

## *4.2.2 Simulation results*

Figures 6 , 7 and 8 show the results for simulations 1, 2 and 3 respectively, with statistical values in *°*C. Figure 9 shows the final energy needs results in kilowatt-hours.

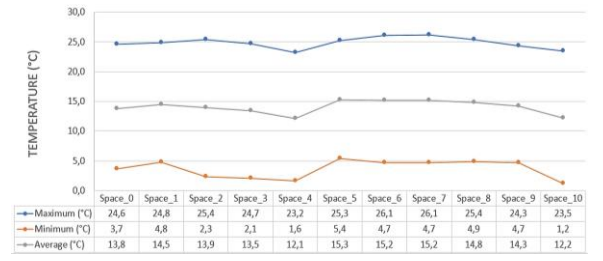

Fig. 6. The maximum, average and minimum temperatures of the 11 thermal zones for simulation 1.

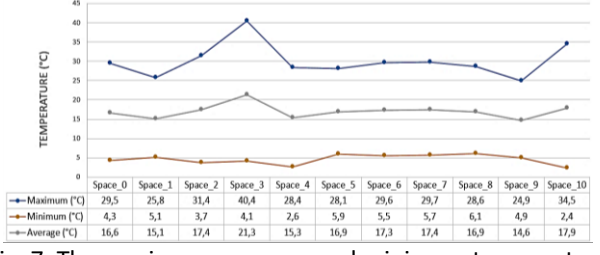

Fig. 7. The maximum, average and minimum temperatures of the 11 thermal zones for simulation 2.

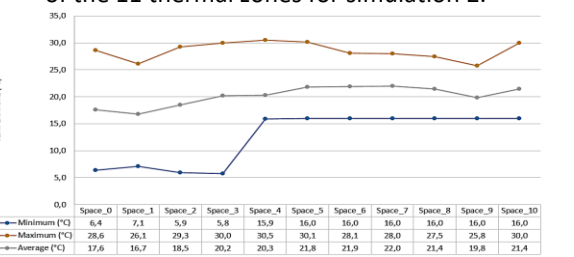

Fig. 8. The maximum, average and minimum temperatures of

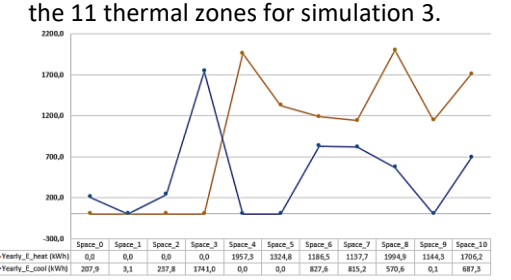

Fig. 9. Yearly final heating and cooling energy needs (in kWh) of the 11 thermal zones for simulation 3.

#### *4.3 Comparison*

#### *4.3.1 Gaps in simulation results*

Fig. 10 shows the difference between the two models: graph and BuildSysPro.

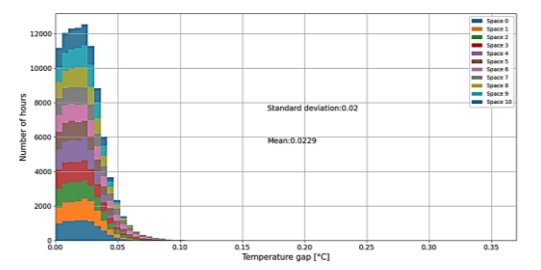

Fig. 10. Yearly distribution of the deviation frequency (°C) to compare the results of the two BEM models for simulation 1.

We obtained an average deviation of 2.29x10-2 °C and a standard deviation of 2x10-2 in °C. These results validate the implementation of internal gains and fixed ventilation. Adding the solar radiation scenario and variable ventilation defined as simulation 2 was successfully implemented, with an average deviation of  $4.45x10^{-2}$  °C and a standard deviation of  $4.79x10^{-2}$ , as shown in Fig 11.

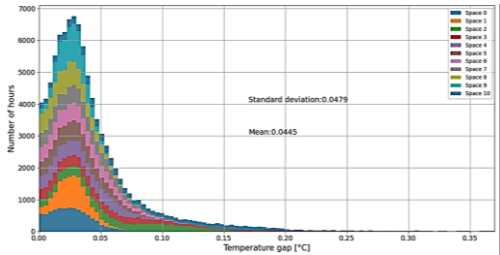

Fig. 11. Yearly distribution of the deviation frequency (°C) compare the results of the two BEM models for simulation 2

Adding the thermal regulation defined as simulation 3 was successfully implemented, with an average deviation of 0.29°C and a standard deviation of 0.12, as shown in Fig 12.

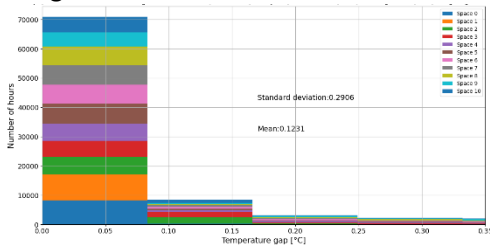

Fig. 12. Yearly distribution of the deviation frequency (°C) compare the results of the two BEM models for simulation 3

The difference in energy needs was also verified with a maximum relative gap of 2%, i.e. a maximum absolute gap of 38 kWh, as shown in Fig 13.

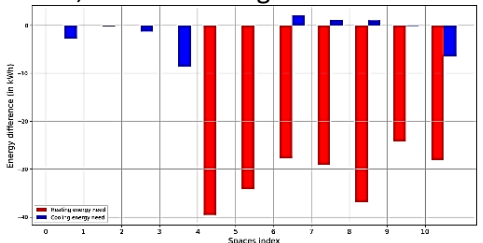

Fig. 13. Gap per space between the final heating and cooling energy needs from the two BEM models for simulation 3

#### *4.4 Discussion*

The comparison of the simulation results validates the method based on the BIM model and the graph method for the test case and the simulations.

The main objective of this paper was to verify the feasibility of converting a 3D model into a graph model for a complex use case. It appears that the method used for this purpose can automatically achieve this goal.

The advantages of such an assigned graph are:

- *Connectivity:* Direct access to the information of an element of the building model as well as its connections with the other elements.
- *Assignment:* In the case of thermal elements direct access to the corresponding computed value.
- *Level of detail (LoD) :* Depending on the level of detail required, thermal zones/buildings can be marked and then mixed with more or less detailed thermal models as needed, without the need to modify the corresponding state system.

Indeed, this approach makes it possible to offer great ease of access to the information stored in the models, thanks to graphs geometric properties (connexity). In the case of building energy, this makes it easier to identify and extract information (building structure, thermophysical properties, air conditioning scenarios) at several scales (surface, space, building, group of buildings, etc.) and then, to generate the useful data structures for thermal calculations.

In addition, the ability of developing this tool as a function accessible from a Python program makes automatic modeling possible. This automation has the advantage of greatly simplifying the work of a modeler.

# **5. CONCLUSIONS**

In this paper, the use of graph method applied to building physics was presented as a solution to one of the problems of building energy modeling, which is to facilitate access to data from a BIM mockup in the form of ready-to-simulate structures.

Currently, the developed script is limited to a specific format of the gbXML thermal mockup generated by the HelioBIM tool and it does not integrate HVAC system elements. Other functionalities can be added to this method to achieve other desired goals.

Finally, this methodology can be considered as a step of a new general concept, which consists in better exploiting a graph and applying it to other studies, an analysis of critical nodes and the reciprocal influence of thermal zones on each other. The application of this method to more complex studies using an optimization option will be the subject of a future article.

## **REFERENCES**

[1] IPCC Contribution of Working Group III to the Fifth Assessment Report of the Intergovernmental Panel on Climate Change, Climate Change 2014: Mitigation of Climate Change, Cambridge University Press, Cambridge, United Kingdom and New York, NY, USA, 2014.

[2] McKinsey report (2017) : "Reinventing construction: a route to higher productivity").

[3] M. Bouquerel, K R Deutz, B Charrier, T Duforestel, M Rousset. Application of MyBEM, a BIM to BEM platform, to a building renovation concept with solar harvesting technologies. Proceedings of Building Simulation 2021, Bruges, September 2021.

[4] Schumann M., Duforestel T., Bouia H., Bouquerel M., Brun M., Ribault A., Leduc T., Hoyet N., De Fouquet M., Dufrasnes E., Sonnet J-M., Lécussan R., Rusaouen G., Interdisciplinary around design tools for new buildings and districts : the ANR MERRUBI project, Proceeding of PLEA, (Edinburgh, 2017), SCRIBD, pp 2148-2155.

- [5] <https://www.modelica.org/modelicalanguage>
- [6] <https://github.com/EDF-TREE/BuildSysPro>

[7] Bontemps, S., Kaemmerlen; A., Blatman, G., Mora, L. (2013). Reliability of dynamic simulation models for building energy in the context of low-energy buildings. Proceedings of the 13th IBPSA Conference. (Chambery, France, 26th-28th August 2013). Building Simulation 2013, Springer, pp 1952-1959.

[8] Plessis G., Kaemmerlen A., Lindsay A. (2014). BuildSysPro: a Modelica library for modelling buildings and energy systems. Proceedings of the 10thInternational Modelica Conference. (Lund, Sweden 10th-12th March 2014), pp 1161-1169.

[9] [https://www.3ds.com/fr/produits-et](https://www.3ds.com/fr/produits-et%20services/catia/produits/dymola/) [services/catia/produits/dymola/](https://www.3ds.com/fr/produits-et%20services/catia/produits/dymola/)

[10] M. Bouquerel, S. Bermes, A. Brun, H. Bouia, R. Lécussan, B. Charrier, Building Energy Modeling at District Scale through BIM Based Automatic Model Generation – Towards Building Envelope Optimization, Proceedings of the 16th IBPSA Conference. (Rome, 2nd-4th September 2019). Building Simulation 2019. Springer, pp 3676-3683.

[11] Green building XML, [www.gbxml.org](http://www.gbxml.org/) (website accessed on September 2, 2021)

[12] Ouhimd M., Bouia H., Obrecht C., Kuznik F., Bouquerel M. (2021). [Modélisation thermique des](https://www.sft.asso.fr/DOIeditions/CFT2021/Abstracts/p58.html) [bâtiments intégrant le BIM et la méthode des graphes.](https://www.sft.asso.fr/DOIeditions/CFT2021/Abstracts/p58.html) Proceedings of the 29e French Society of Thermal. (Belfort, France 1-3 June 2021), pp 351-358. <https://doi.org/10.25855/SFT2021-058>

[13] Aric A. Hagberg, Daniel A. Schult and Pieter J. Swart, "Exploring network structure, dynamics, and function using NetworkX", in Proceedings of the 7th Python in Science Conference (SciPy2008), Gäel Varoquaux, Travis Vaught, and Jarrod Millman (Eds), (Pasadena, CA USA), pp. 11–15, Aug 2008.

#### **APPENDIX**

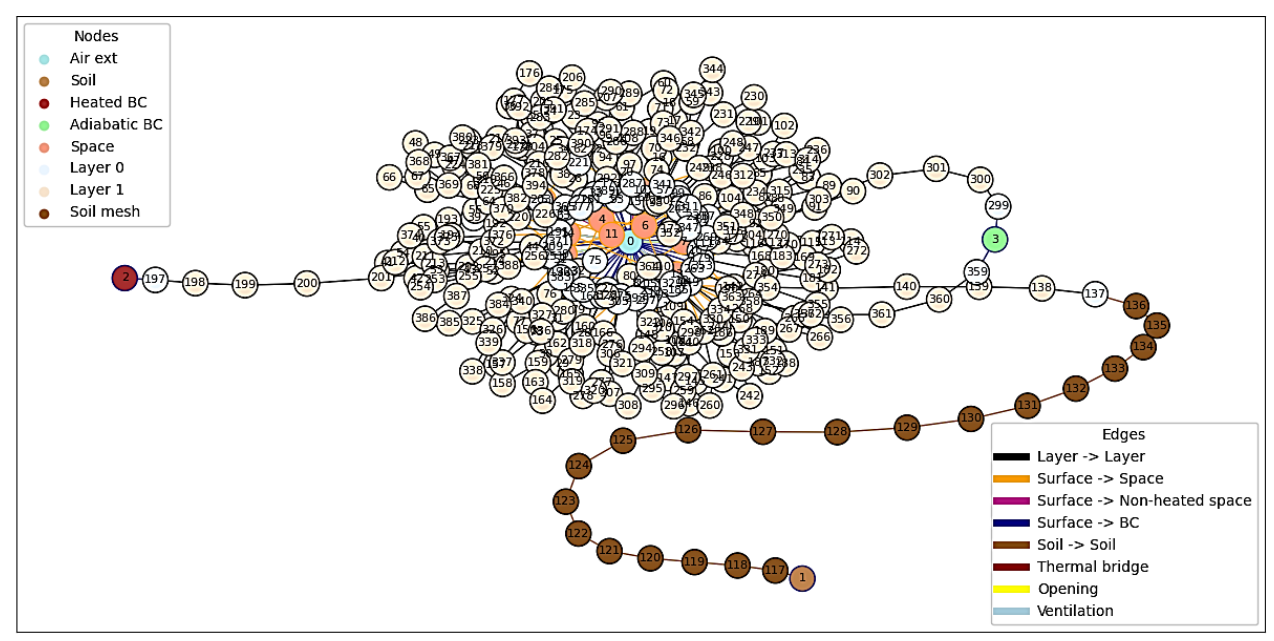

Fig. 1. Graph model of a set of 5 buildings with various boundary conditions (*level 3: mesh scale*)

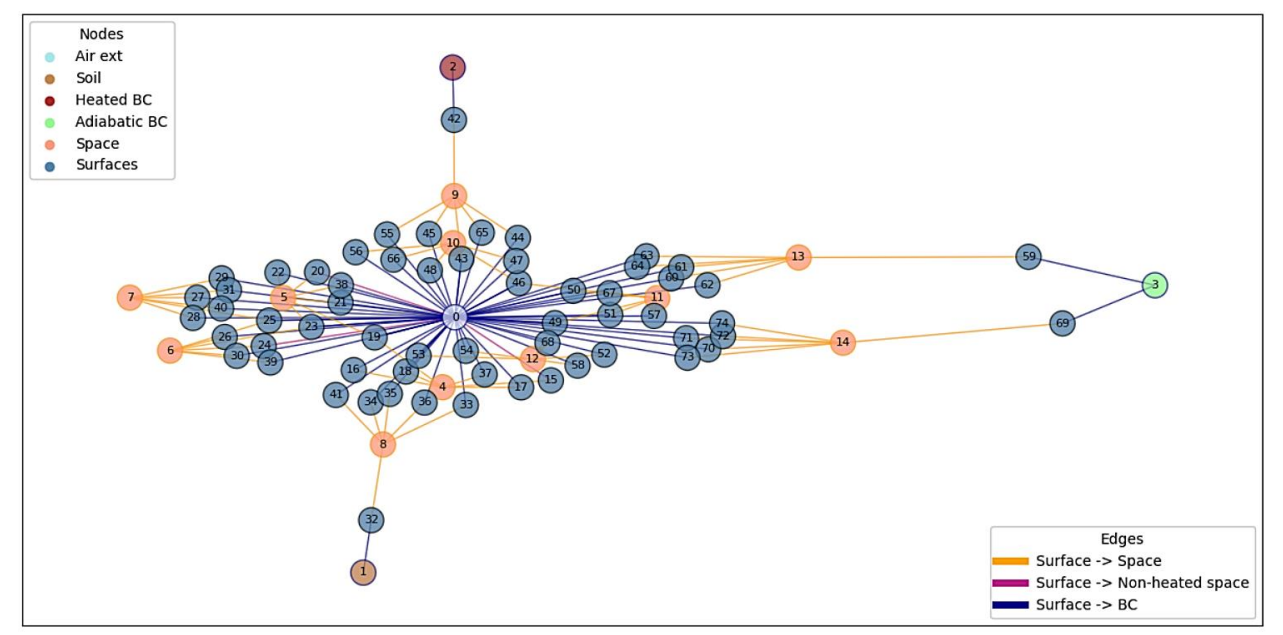

Fig. 2. Graph model of a set of 5 buildings with various boundary conditions (*level 2: wall scale*)